#### Pracovní list č. 8 ke cvičení z předmětu KGI/KAMET.

### Jméno PŘÍJMENÍ

*Doplňte požadované informace, na konci hodiny uložte jako ZIP (prijmeni\_jmeno.zip) a odevzdejte na místo zvolené vyučujícím. (Vyplněný pracovní list .pdf +. jpg vizualizací analýz)*

# **Část 1 – Kartometrická analýza v MapAnalyst**

V prostředí sw MapAnalyst proveďte následující úkoly:

- **1. Název mapy:**
- **2. Základní statistika mapy:**
	- **a) Průměrné měřítko mapy:**

*(Hodnotu srovnejte s hodnotami vypočtenými v minulém cvičení)*

**b) Počet párů srovnávacích bodů:**

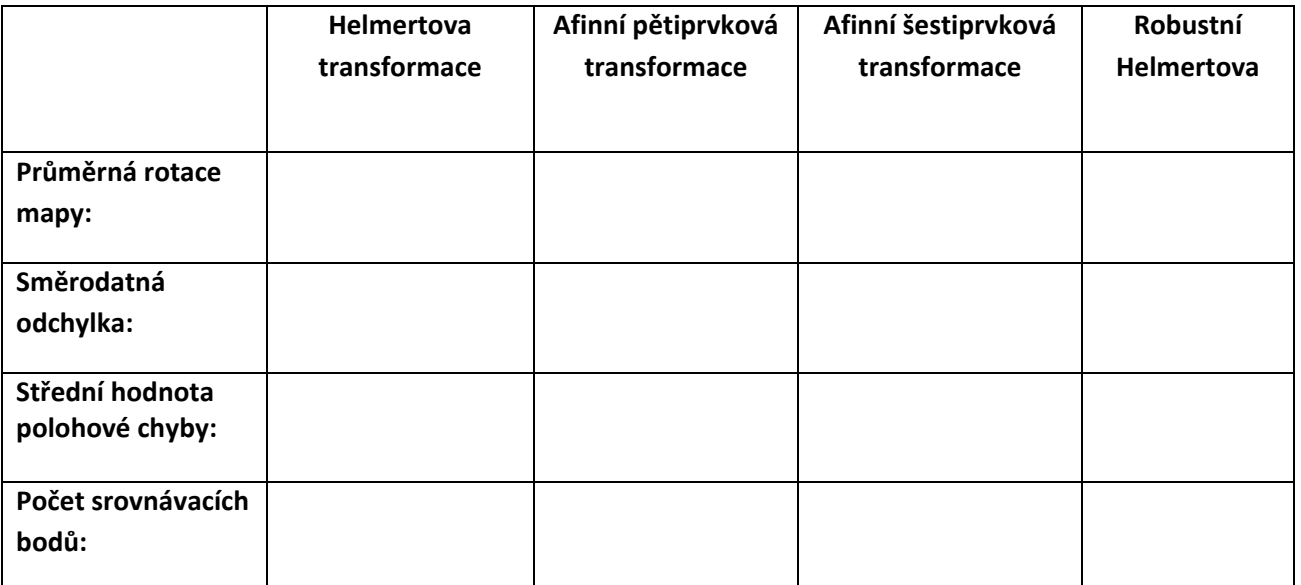

#### **3. Zvolte nejvhodnější transformaci a vizualizujte:**

- **a) Deformační síť mapy:**
- **b) Vektorů posunů:**
- **c) Izolinií měřítka:**
- **d) Izolinií rotace:**

Izolinie měřítka mapy si vyexportujte ve formátu .shp

### **Část 2 – Kartometrická analýza v ArcMap**

V prostředí sw ArcGIS proveďte následující úkoly: Vždy uveďte přesný postup řešení:

- **1. Vizualizaci** výsledků proveďte v programu ArcGIS. Využijte nadstavby SpatialAnalyst a 3D Analyst. Data staré mapy exportujte do SHP, v atributové tabulce doplňte informace o souřadnici z nezbytné pro vytvoření 3D modelu.
- **2. Funkcí TopoToRaster** z těchto dat vygenerujte rastrový model. Vzniklý 3D model zachycuje závislost měřítka (případně i stočení mapy) na geografické poloze bodu.
- **3. S využitím nadstavby** 3D Analyst nad modelem generrujte izočáry měřítka, jejich popis vytvořte v nadstavbě Maplex.

## **Část 3 – Zhodnocení mapy**

- $\checkmark$  Shodují se vypočtené hodnoty měřítka mapy z minulého cvičení s vašimi dnešními výsledky?
- **Stručně zhodnoťte a shrňte poznatky získané o mapě pomocí vizualizací polohových nepřesností**